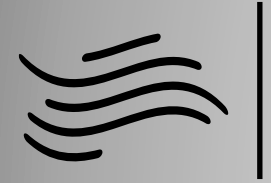

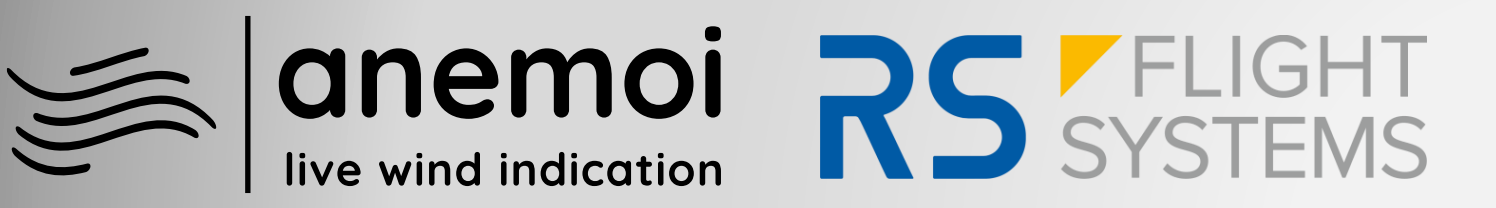

## Installation / Betriebshandbuch

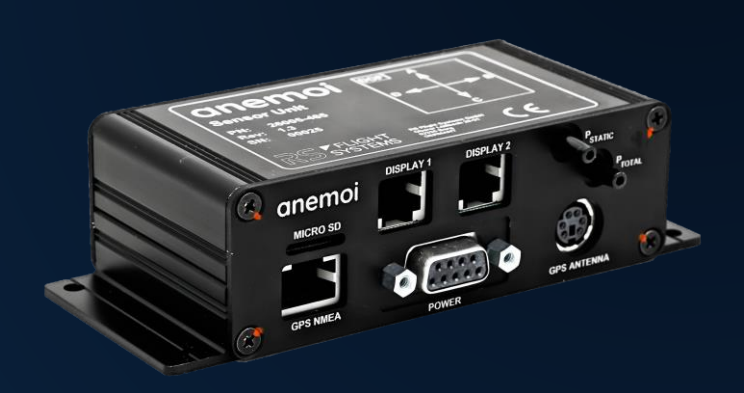

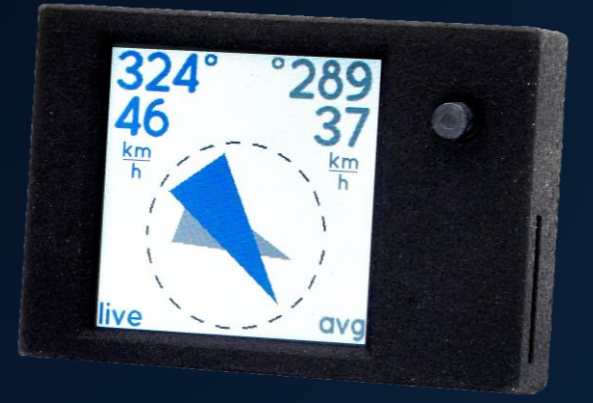

Version: 1.06d © Copyright 2023 RS Flight Systems GmbH

#### Inhalt

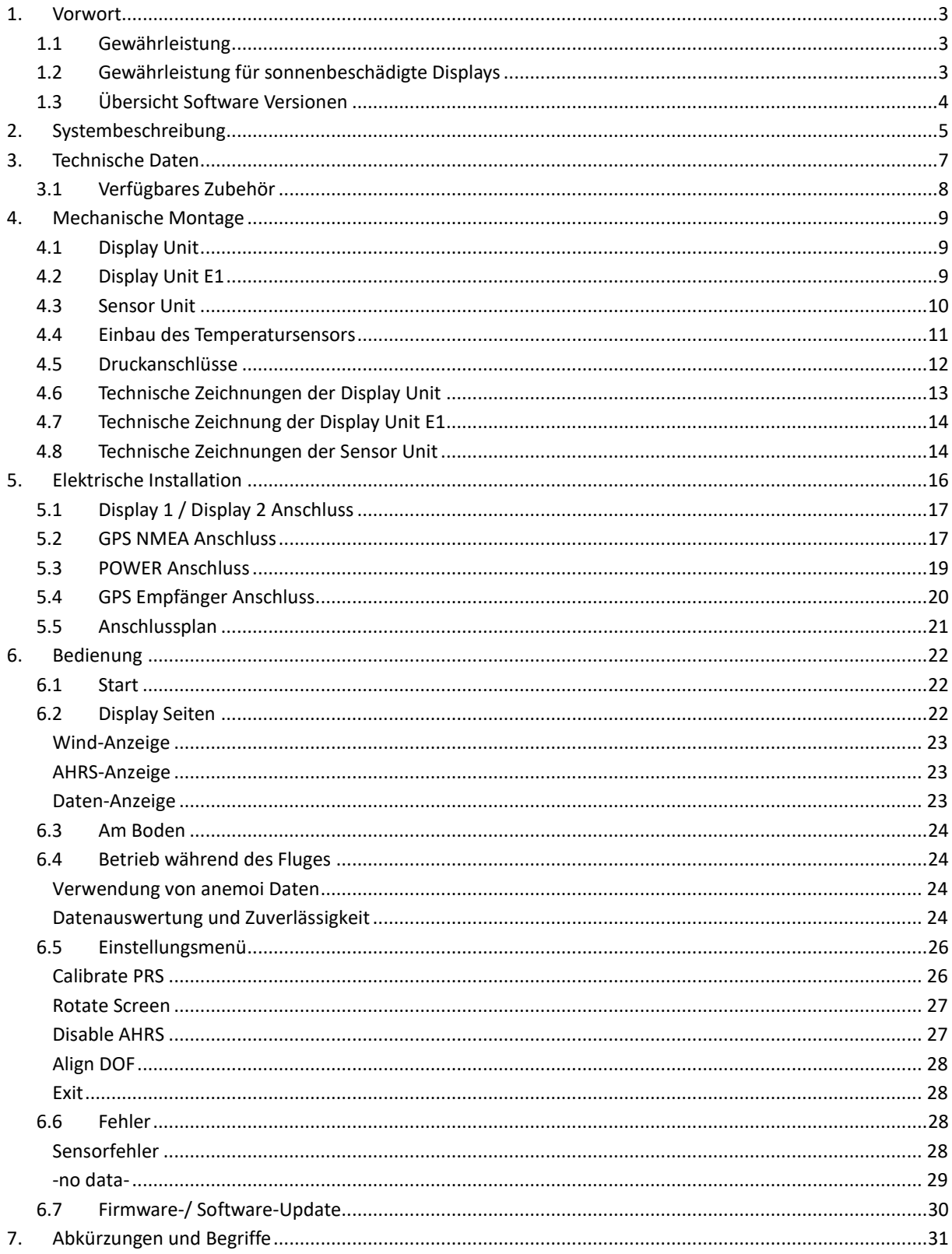

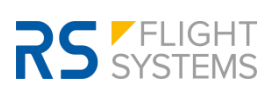

## <span id="page-2-0"></span>1. Vorwort

Vielen Dank, dass Sie sich für ein RS Flight Systems **anemoi** entschieden haben. Wir sind zuversichtlich, dass es alle Ihre Erwartungen erfüllen wird. Sollten Sie Fragen oder Probleme mit dem Gerät haben, können Sie sich gerne an uns wenden:

#### **Service und Kundendienst:**

**Ülis Segelflugbedarf GmbH Untergasse 1 63688 Gedern | Germany +49 6045 950100 info@segelflugbedarf24.de**

#### **Entwicklung und Produktion:**

**RS Flight Systems GmbH Oberer Lüßbach 29-31 82335 Berg | Germany anemoi@rs-flightsystems.com**

Das **anemoi** System ist ausschließlich für den VFR-Gebrauch als Navigationshilfe konzipiert. Alle Informationen werden nur als Referenz dargestellt. Wind-, AHRS- und Luftdaten werden als Hilfsmittel zur Situationserkennung bereitgestellt. Die in diesem Dokument enthaltenen Informationen können ohne vorherige Ankündigung geändert werden. RS Flight Systems behält sich das Recht vor, seine Produkte zu ändern oder zu verbessern und Änderungen am Inhalt dieses Dokuments vorzunehmen, ohne verpflichtet zu sein, irgendeine Person oder Organisation über solche Änderungen oder Verbesserungen zu informieren.

#### <span id="page-2-1"></span>**1.1** Gewährleistung

RS Flight Systems gewährleistet, dass dieses Produkt für zwei Jahre ab Kaufdatum frei von Materialund Verarbeitungsfehlern ist. Innerhalb dieses Zeitraums wird RS Flight Systems nach eigenem Ermessen alle Komponenten reparieren oder ersetzen, die bei normalem Gebrauch versagen. Solche Reparaturen oder der Austausch erfolgen ohne Kosten für den Kunden für Teile und Arbeit, vorausgesetzt, dass der Kunde für alle Transportkosten verantwortlich ist. Diese Gewährleistung deckt keine Ausfälle ab, die auf Missbrauch, unsachgemäßen Gebrauch, Unfälle oder nicht autorisierte Änderungen oder Reparaturen zurückzuführen sind. Displays von RS Flight Systems, die durch direktes oder vergrößertes Sonnenlicht beschädigt wurden, fallen nicht unter die Gewährleistung. Um die Gewährleistung in Anspruch zu nehmen, wenden Sie sich bitte direkt an Ülis Segelflugbedarf oder RS Flight Systems.

#### <span id="page-2-2"></span>**1.2** Gewährleistung für sonnenbeschädigte Displays

Der Bildschirm des **anemoi** Displays kann durch starkes Sonnenlicht, welches durch die Flugzeughaube in bestimmten Positionen gebündelt wird, beschädigt werden. Wir empfehlen, Ihr Gerät, insbesondere bei geöffneter Haube, vor direkter Sonneneinstrahlung zu schützen. **anemoi** Displays, die durch Sonneneinstrahlung beschädigt werden, sind von der Gewährleistung ausgeschlossen.

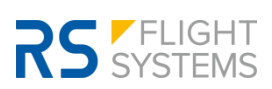

#### <span id="page-3-0"></span>**1.3** Übersicht Software Versionen

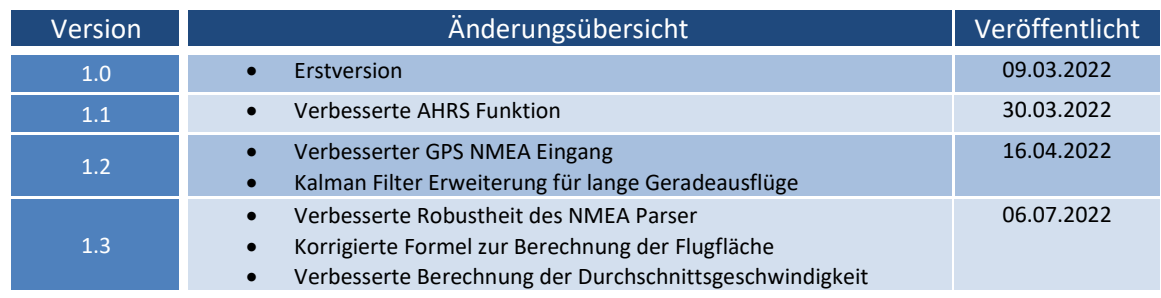

#### **Tabelle 1-1: Software Versionen Sensor Unit**

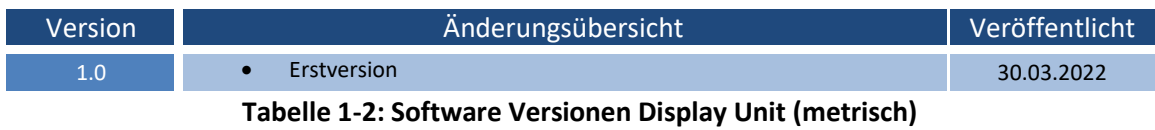

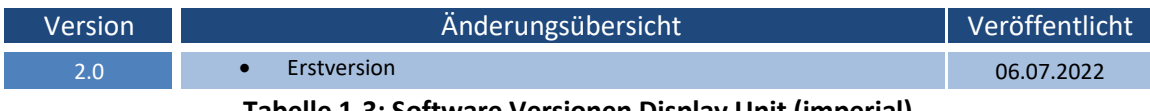

**Tabelle 1-3: Software Versionen Display Unit (imperial)**

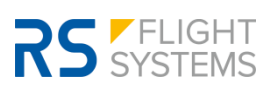

## <span id="page-4-0"></span>2. Systembeschreibung

Das **anemoi** besteht aus einer Sensor- und einer Anzeigeeinheit. Die Funktionsweise ist wie folgt:

- Präzise Anzeige von Windvektor, künstlichem Horizont (AHRS) und Flugdaten (TAS, GS, OAT, FL)
- Autarke Systemarchitektur
- Display mit Hintergrundbeleuchtung, im Sonnenlicht ablesbar
- Einfache und selbsterklärende Bedienung (ein Druckknopf)
- Minimaler Installationsaufwand der Sensoreinheit unbeeinflusst von Magnetfeldern
- Kompakte Anzeigeeinheit mit vielseitigen Installationsmöglichkeiten
- Einfache Datenübertragung und Software-Update über microSD-Karte
- Geeignet für 12 VDC Flugzeugsysteme
- Fertigung und Qualitätskontrolle auf höchstem Niveau
- Entwicklung und Produktion erfolgen ausschließlich in Deutschland

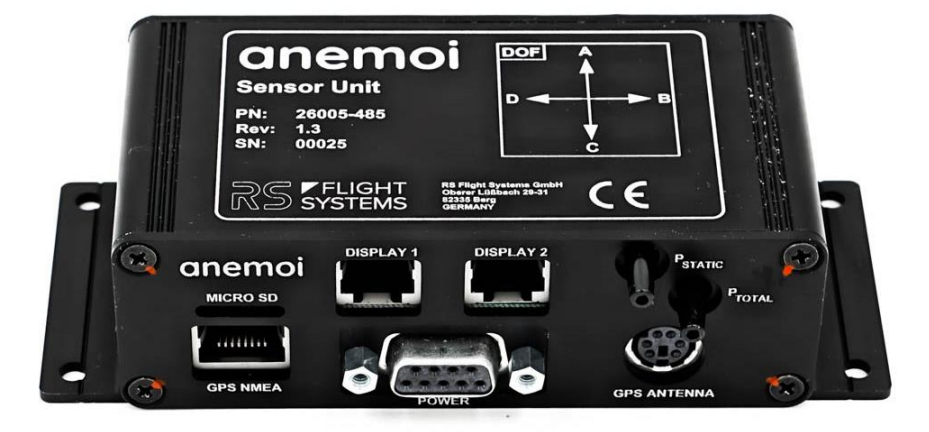

**Abbildung 2-1: Sensor Unit**

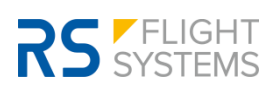

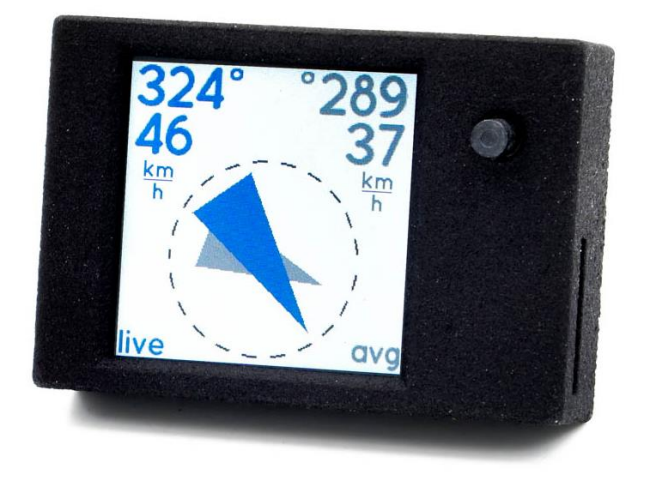

**Abbildung 2-2: Display Unit**

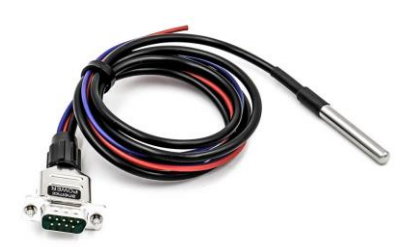

**Abbildung 2-3: Wiring Harness Kit Abbildung 2-4: Connection Kit**

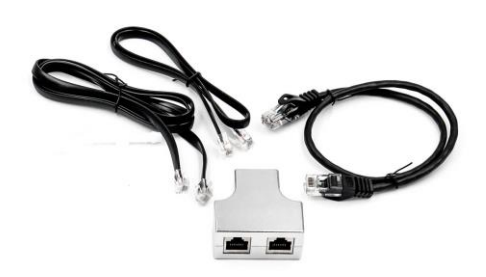

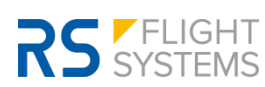

## <span id="page-6-0"></span>3. Technische Daten

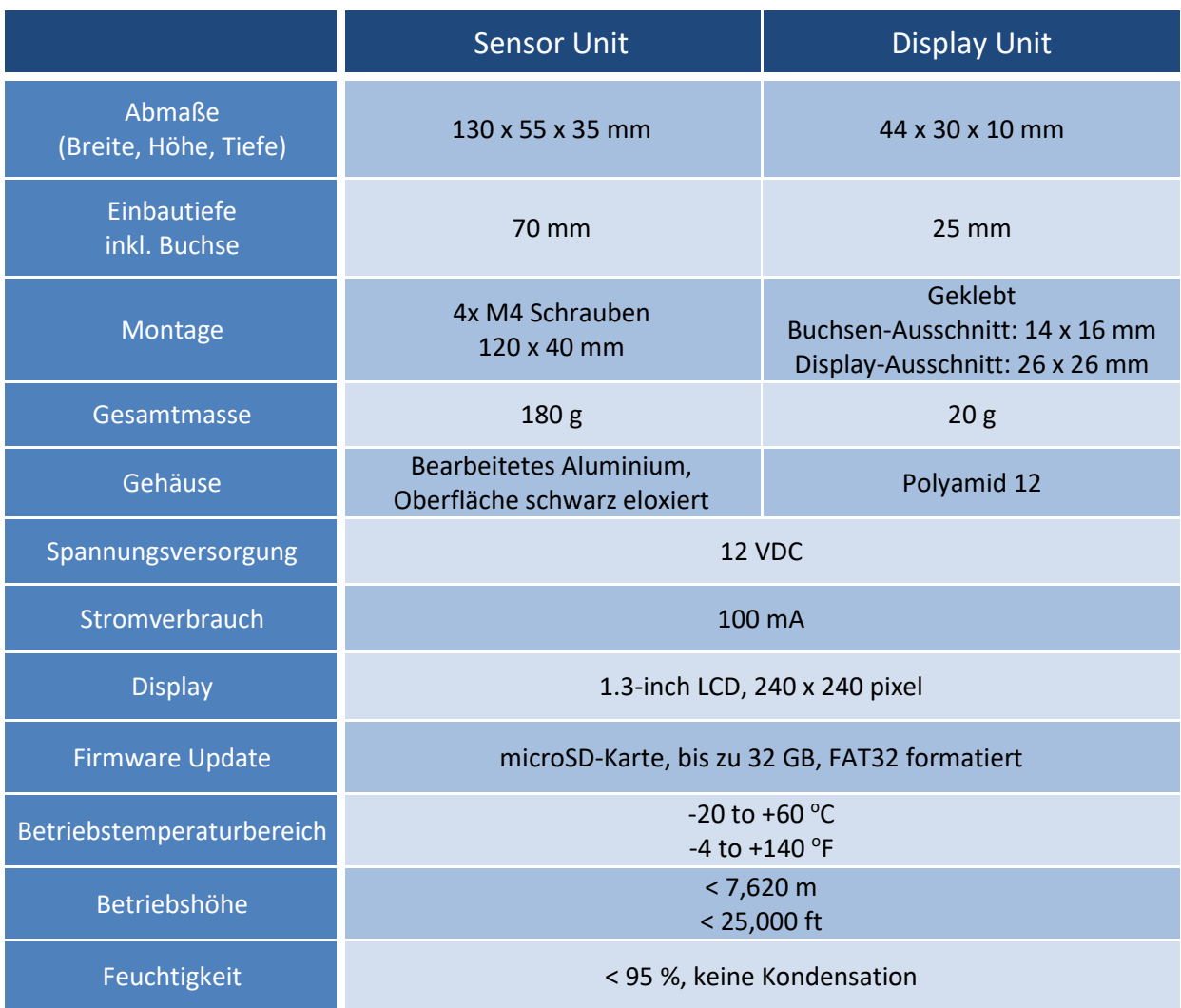

<span id="page-6-1"></span>**Tabelle 3-1: Technische Daten**

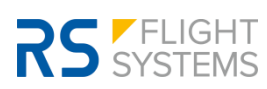

#### <span id="page-7-0"></span>**3.1** Verfügbares Zubehör

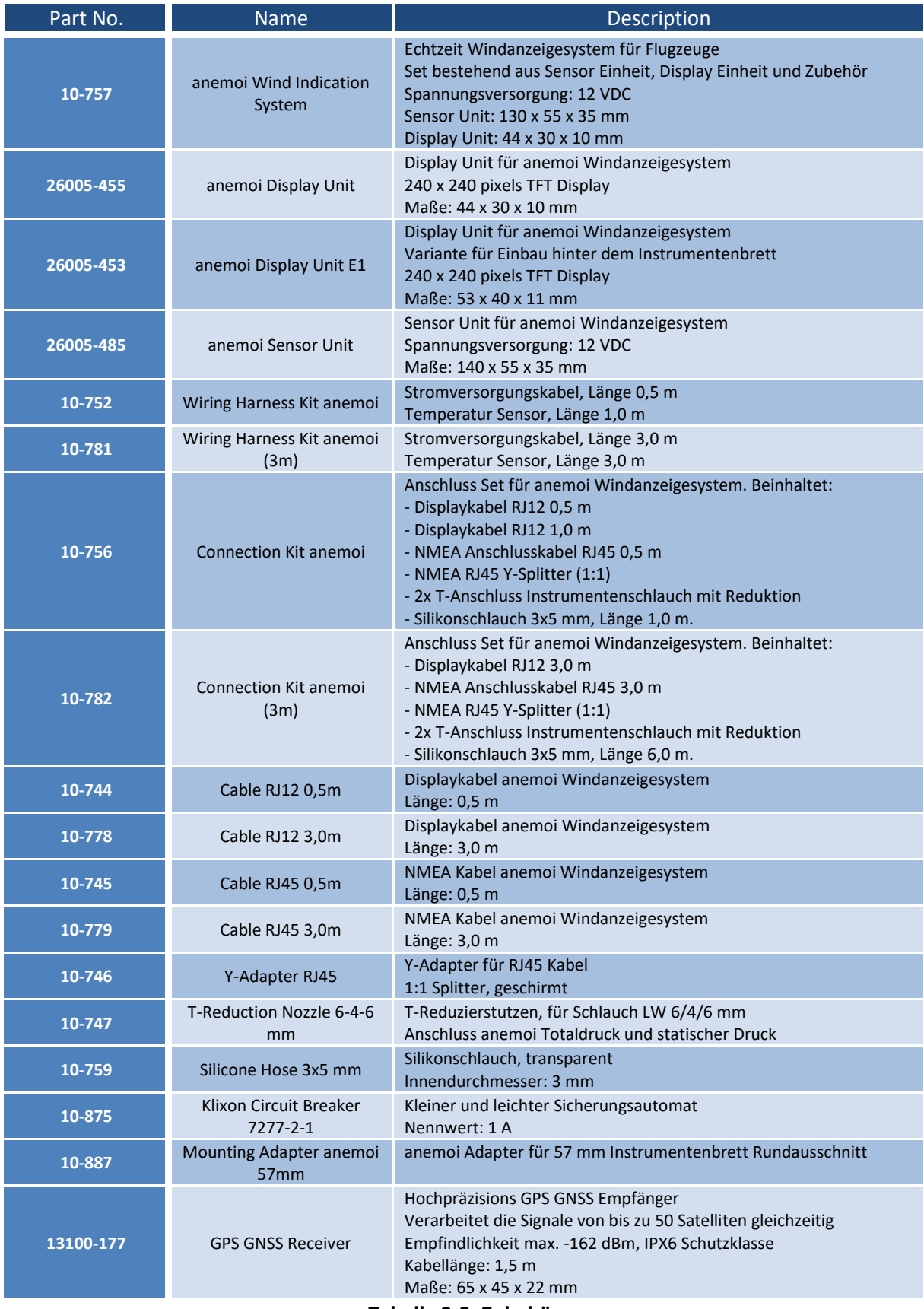

<span id="page-7-1"></span>**Tabelle 3-2: Zubehör**

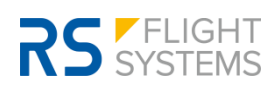

## <span id="page-8-0"></span>4. Mechanische Montage

Prüfen Sie bei Anlieferung den Packungsinhalt auf Transportschäden und vergleichen Sie die Angaben auf dem Typenschildaufkleber mit Ihrer Bestellung. Öffnen Sie das Gerätegehäuse nicht.

Wählen Sie für eine längere Lagerung des Gerätes eine trockene und saubere Umgebung. Halten Sie das Gerät von starken Wärmequellen fern und achten Sie darauf, dass keine Metallspäne oder sonstiger Schmutz in das Gerät oder seine Anschlüsse gelangen kann.

#### <span id="page-8-1"></span>**4.1** Display Unit

Die Anzeigeeinheit wird entweder vor oder hinter dem Instrumentenbrett montiert. Die zweite Variante benötigt einen rechteckigen Ausschnitt (Abmaße in [Tabelle 3-1\)](#page-6-1). [Abbildung 4-1](#page-8-3) und [Abbildung](#page-8-4)  [4-2](#page-8-4) zeigen zwei Beispiele für einen möglichen Einbau an.

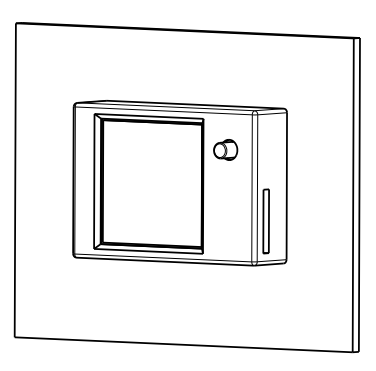

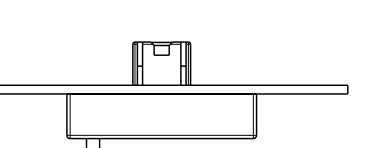

<span id="page-8-3"></span>**Abbildung 4-1: Montage an der Vorderseite Abbildung 4-2: Montage an der Rückseite**

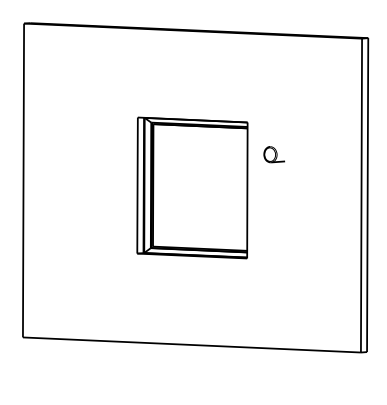

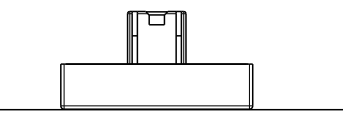

<span id="page-8-4"></span>

#### <span id="page-8-2"></span>**4.2** Display Unit E1

Die Display Unit E1 wird mit vier M2,5 Schrauben im Instrumentenbrett befestigt

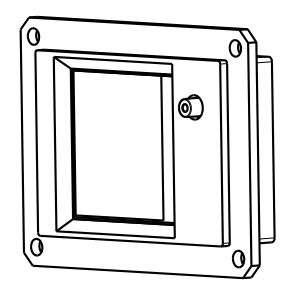

**Figure 4-1: Isometrische Ansicht E1 Display Figure 4-2: Vorderansicht E1 Dispaly**

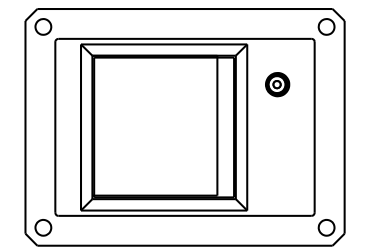

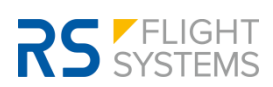

#### <span id="page-9-0"></span>**4.3** Sensor Unit

Die Sensoreinheit kann hinter dem Instrumentenbrett oder an anderer Stelle im Rumpf montiert werden. Standardmäßig wird das **anemoi** mit einem 0,5 m langen Kabelsatz geliefert. Als weiteres Zubehör ist ein 3,0 m Kabelsatz erhältlich. Die Sensoreinheit wird mit 4x M4 Schrauben montiert. Die Positionen der Schraubenlöcher können [Abbildung 4-11](#page-14-0) entnommen werden. Die Montageposition der Sensoreinheit ist in [Abbildung 4-3](#page-9-1) dargestellt.

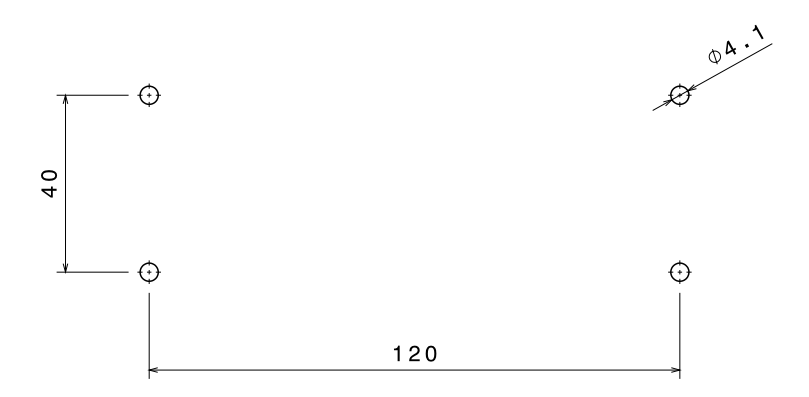

**Abbildung 4-3: Montage Ausschnitt Sensor Unit**

<span id="page-9-1"></span>Die Position der Sensoreinheit darf bezüglich der Achsen des Flugzeugs nicht weiter als wie folgt abweichen:

- Gierachse: +-1 °. Eine Fehlausrichtung führt bei längeren geraden Flugabschnitten ohne große Änderungen der Fluggeschwindigkeit und des Steuerkurses zu einer ungenauen Windanzeige.
- Rollachse: +- 3 °. Eine Fehlausrichtung führt zu einem permanenten Versatz des vom künstlichen Horizont (AHRS) angezeigten Rollwinkels und verfälscht möglicherweise die Windanzeige während längeren geraden Flugabschnitten.
- Nickachse: +-7 °. Die Ausrichtung kann in einem relativ weiten Winkelbereich eingestellt und gewählt werden, ohne dass sich dies auf die Windanzeige auswirkt. Die Einbaulage der Sensoreinheit definiert den "Nulleinstellwinkel" des künstlichen Horizonts (AHRS).

Die Sensoreinheit muss immer so montiert werden, dass die beschriftete Seite des Gerätes "oben" ist. Eine vertikale Montage ist nicht möglich.

Die Ausrichtung der +-1° in der Gierachse können mit Hilfe eines Anschlagwinkels an der Rückseite des Instrumentenbrettes oder mit einer vom Seitenleitwerk zur Nase gespannten Schnur erfolgen.

Die Sensoreinheit kann in vier verschiedenen Gier-Ausrichtungen montiert werden, die auf der Oberseite der Sensoreinheit mit A, B, C, D angegeben sind. Wenn die Sensoreinheit mit der Richtung A in der DOF (Flugrichtung) installiert wird, sind keine weiteren Maßnahmen erforderlich. Wenn die

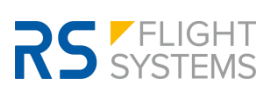

Sensoreinheit in den Richtungen B/C/D installiert wird, muss die DOF nach der Installation einmal im Menü eingestellt werden (siehe Kapite[l 6.5:](#page-25-0) Einstellungsmenü unter "Ausrichtung DOF")

CAD-Modelle der Geräte und der Ausschnitt der Anzeigeeinheit sind auf der Website von RS Flight Systems verfügbar.

Da die Abwärme durch freie Konvektion abgeführt wird, sollten Sie einen Abstand von mindestens 5 mm zwischen den Aluminiumoberflächen und anderen Gegenständen einhalten. Eine Zwangskühlung ist nicht erforderlich.

Der Einbau muss in Übereinstimmung mit den entsprechenden Richtlinien erfolgen, die von der jeweiligen Luftfahrtbehörde genehmigt wurden. Die Person, die das Gerät installiert, ist für die Einhaltung aller geltenden Rechtsvorschriften verantwortlich.

Zwei Einbaubeispiele der Sensor Unit sind in den folgenden beiden Abbildungen gezeigt:

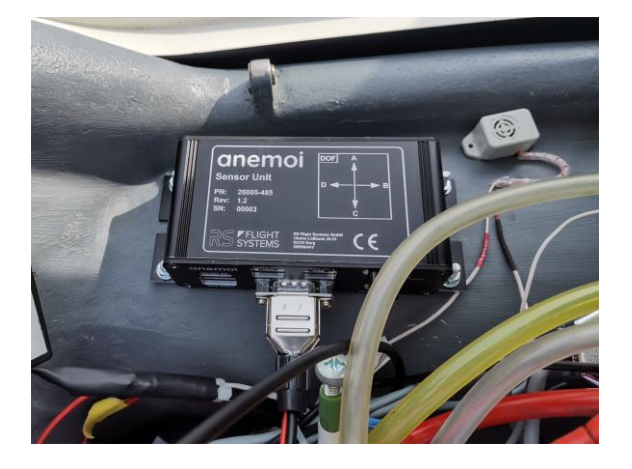

**Abbildung 4-4: Einbau ASW 22 BL Abbildung 4-5: Einbau HK 36 TTC**

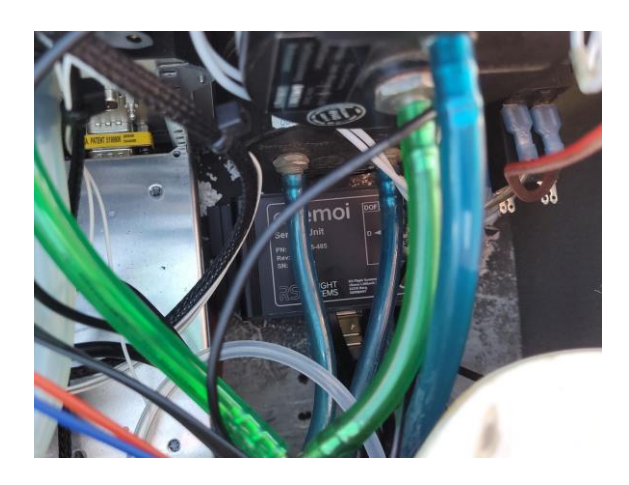

#### <span id="page-10-0"></span>**4.4** Einbau des Temperatursensors

Es wird empfohlen, den Temperatursensor so gut wie möglich der Außenlufttemperatur (OAT) auszusetzen, z. B. in der Rumpfnase, in der vorderen Lüftungsöffnung des Flugzeugs oder im Fahrwerksschacht.

Fehler bei der Temperaturmessung (in der Regel eine zu warme Messung aufgrund der Erwärmung durch die Cockpit-Systeme) können sich auf die Fluggeschwindigkeitskalibrierung auswirken und somit die Windberechnung negativ beeinflussen. Die Empfindlichkeit des Systems gegenüber Temperaturfehlern ist jedoch recht gering, und die **anemoi** Software ist sogar in der Lage, sich innerhalb der ersten 15 Minuten nach dem Start an permanente Temperaturmessabweichungen anzupassen. Nichtsdestotrotz ist eine gute Temperaturmessung die Voraussetzung für eine optimale Leistung der Windanzeige.

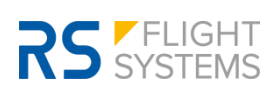

#### <span id="page-11-0"></span>**4.5** Druckanschlüsse

P<sub>TOTAL</sub> muss mit dem Totaldruck-, P<sub>STATIC</sub> mit dem statischen Druckschlauch verbunden werden. Für den P<sub>STATIC</sub> darf nicht der Ausgang einer Multi Loch Düse verwendet werden. Es muss der gleiche P<sub>STATIC</sub> Anschluss wie für den Fahrtmesser verwendet werden. Die Druckanschlüsse und Druckschläuche müssen ordnungsgemäß abgedichtet sein, da Undichtigkeit zu Fehlern im externen Fahrtmesser und Höhenmesser führen. Bei der Vorflugkontrolle müssen beide Instrumente auf ihre Funktionstüchtigkeit überprüft werden.

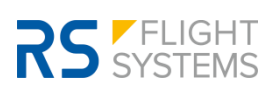

#### <span id="page-12-0"></span>**4.6** Technische Zeichnungen der Display Unit

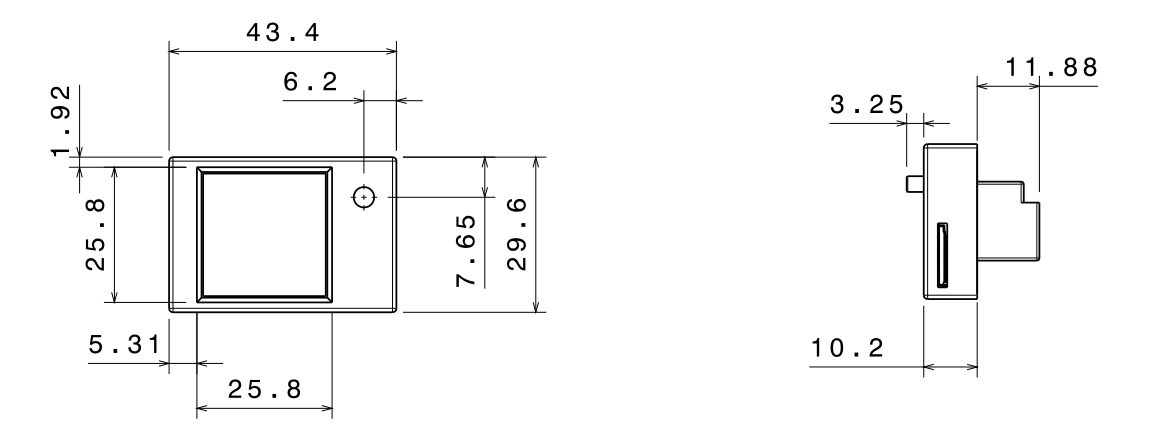

**Abbildung 4-6: Display Unit (Vorderansicht / Seitenansicht)**

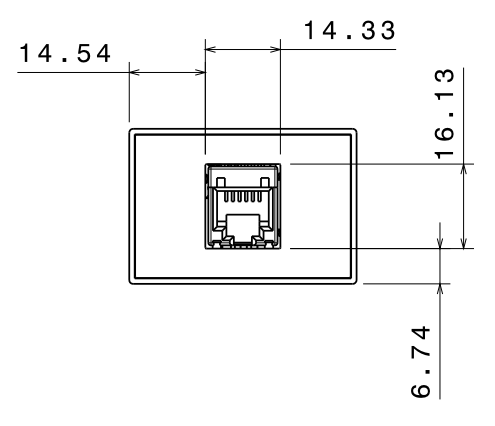

**Abbildung 4-7: Display Unit (Rückansicht)**

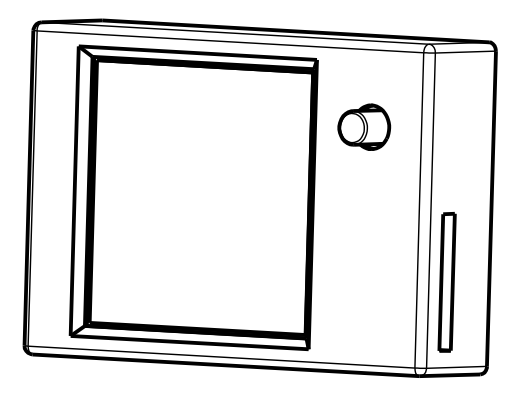

**Abbildung 4-8: Display Unit (Isometrische Ansicht)**

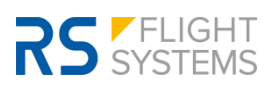

#### <span id="page-13-0"></span>**4.7** Technische Zeichnung der Display Unit E1

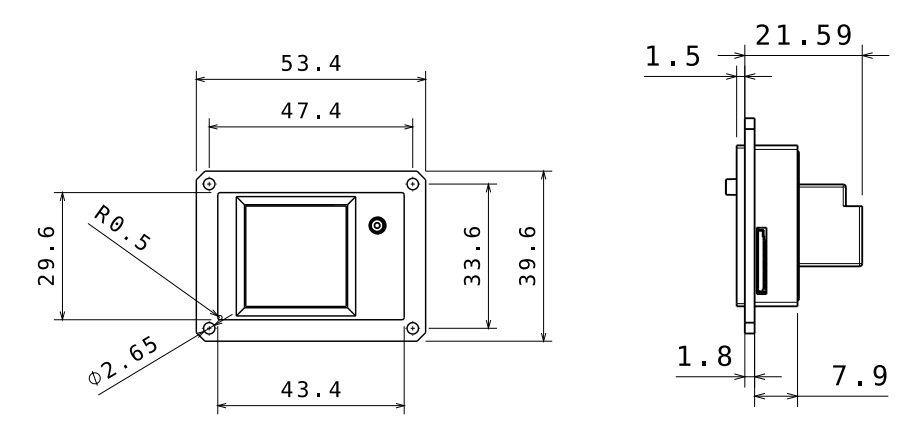

**Figure 4-3: Display Unit E1 (Vorderansicht / Seitenansicht)**

<span id="page-13-1"></span>**4.8** Technische Zeichnungen der Sensor Unit

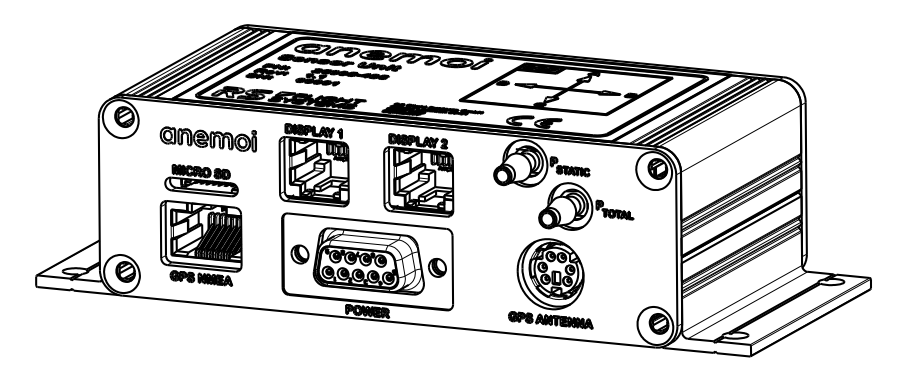

**Abbildung 4-9: Sensor Unit (Isometrische Ansicht)**

-14-

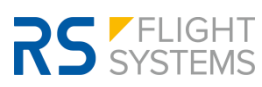

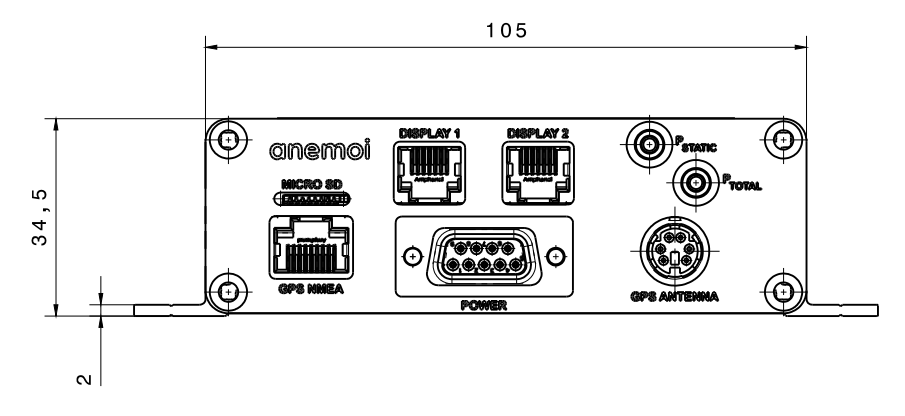

**Abbildung 4-10: Sensor Unit (Vorderansicht)**

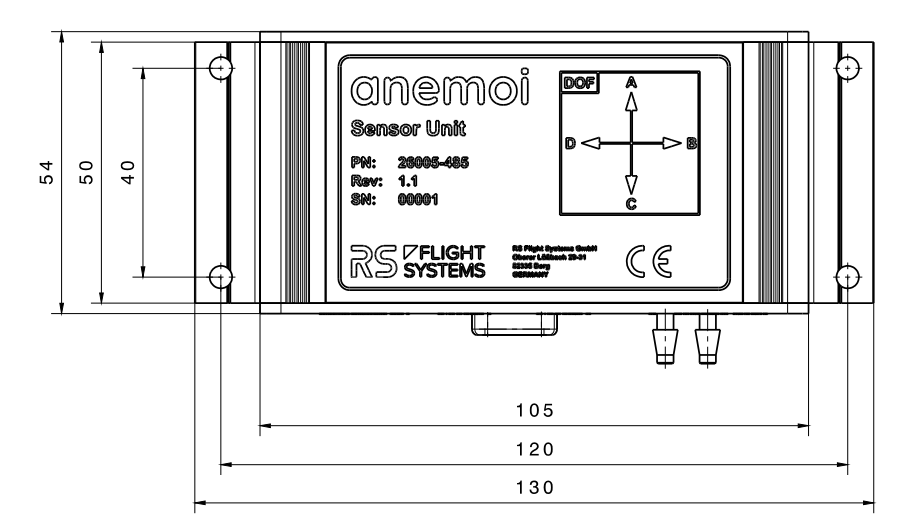

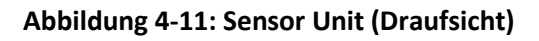

<span id="page-14-0"></span>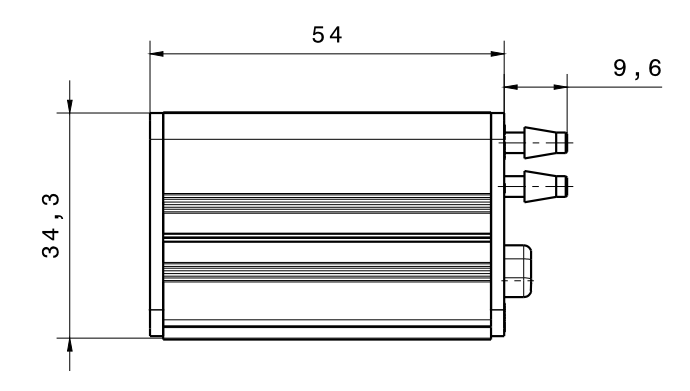

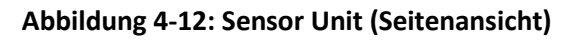

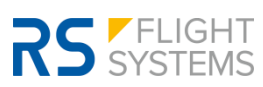

## <span id="page-15-0"></span>5. Elektrische Installation

Die Sensoreinheit hat sechs elektrische Anschlüsse und zwei Druckanschlüsse. Die Vorderseite der Sensoreinheit ist in [Abbildung 5-1](#page-16-2) dargestellt. Die Bezeichnung, der Verbindungstype und die Verwendung sind in [Tabelle 5-1](#page-15-1) aufgeführt. Bevor Sie das Gerät zum ersten Mal einschalten, überprüfen Sie sorgfältig die Verkabelung.

Die Sensor Unit verfügt über einen microSD-Steckplatz für Firmware-Updates und einen RJ45- Anschluss für den Import von GPS-Daten über den NMEA-Ausgang. Außerdem gibt es einen optionalen DIN-Anschluss für einen externen GPS-Empfänger zum Importieren von GPS-Daten. Die Artikelnummer des zugehörigen GPS-Empfängers ist i[n Tabelle 3-2](#page-7-1) aufgeführt. Zwei RJ12-Anschlüsse übertragen Daten an die externen Display Units. Der D-Sub-Stecker ist der Hauptanschluss für die Stromversorgung des **anemoi**. Wie in der Pinbelegung (siehe [Tabelle 5-1\)](#page-15-1) dargestellt, wird über den D-Sub Stecker das **anemoi** mit Strom versorgt sowie der Temperatursensor angeschlossen.

GPS-Daten können von einem GPS-Empfänger oder einem Gerät mit NMEA-Ausgang geliefert werden. Achten Sie darauf, dass nur eines von beiden an die Sensoreinheit angeschlossen wird. Schließen Sie niemals beide, NMEA-Ausgang und GPS-Empfänger, gleichzeitig an.

Wenn ein NMEA-Ausgabegerät vorhanden ist: Verwenden Sie den RJ45-Splitter, um die Stromversorgung und die Datenleitungen aufzuteilen. Das RJ45-Datenkabel wird direkt an die Sensoreinheit im GPS-NMEA-Steckplatz angeschlossen. Das RJ45-Stromkabel wird an die Standard-NMEA-Ausgangsstromquelle angeschlossen.

Wenn kein NMEA-Ausgabegerät vorhanden ist: Stecken Sie das GPS-Kabel in den Steckplatz des GPS-Empfängers. Platzieren Sie den GPS-Empfänger an einem Ort, an dem eine bestmögliche optische Sicht auf den Himmel gewährleistet wird, z. B. oben auf das Instrumentenbrett. Schlechter GPS-Empfang wirkt sich negativ auf den Betrieb des **anemoi** aus. Er beeinträchtigt die Genauigkeit des Windvektors und der Geschwindigkeit über Grund (GS).

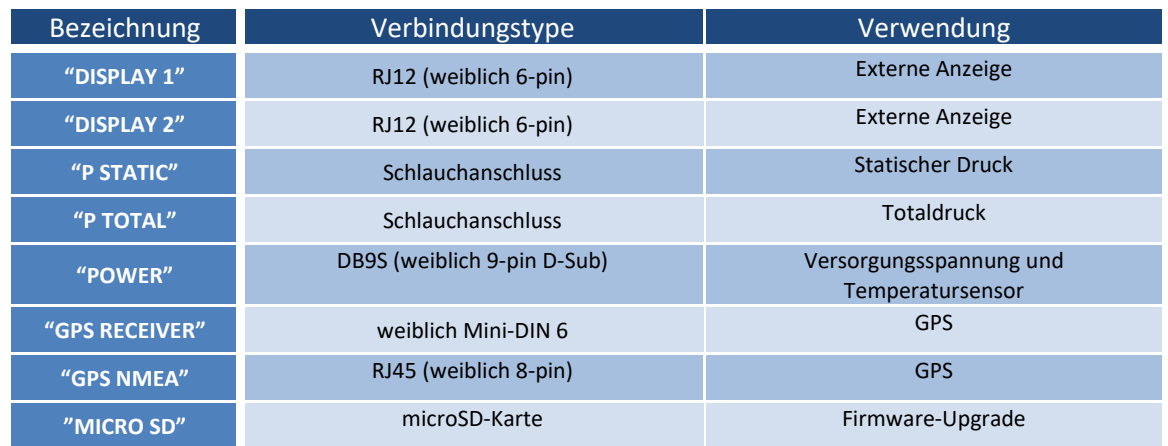

<span id="page-15-1"></span>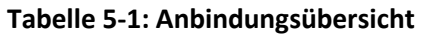

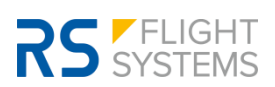

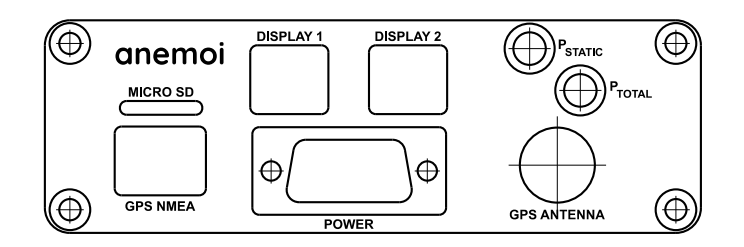

**Abbildung 5-1: Sensor Unit (Vorderansicht)**

#### <span id="page-16-2"></span><span id="page-16-0"></span>**5.1** Display 1 / Display 2 Anschluss

Displays 1 und 2 verwenden einen Standard-RJ12-Stecker (6P/6C). Die Pins 1 und 2 werden mit +5 VDC versorgt, die Pins 5 und 6 sind Masse. Die erweiterte Pin-Belegung ist in [Tabelle 5-2](#page-16-3) dargestellt. Die Nummerierung der Pins ist in [Abbildung 5-2](#page-16-4) zu sehen.

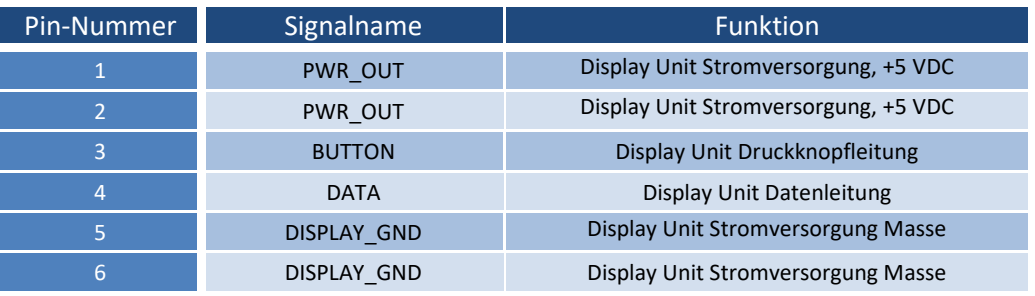

<span id="page-16-3"></span>**Tabelle 5-2: Pin-Belegung Display 1 / Display 2**

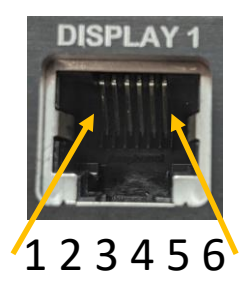

**Abbildung 5-2: Pin-Belegung Display 1 / Display 2**

#### <span id="page-16-4"></span><span id="page-16-1"></span>**5.2** GPS NMEA Anschluss

Wenn ein NMEA RS-232-Ausgabegerät als GPS-Quelle verwendet wird, sind in den meisten Installationen keine besonderen Maßnahmen außer dem einfachen Einstecken des RJ45-Anschlusses erforderlich.

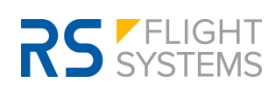

- Der RJ45-Stecker hat die Standard-IGC-Pinbelegung, allerdings werden nur die Pins Rx (**anemoi** empfängt Daten) und GND aktiv genutzt. **anemoi** liefert oder verbraucht keinen Strom und sendet keine Daten (Tx) über den NMEA-RJ45-Stecker.
- Wird **anemoi** parallel zu anderen Geräten am RS-232 NMEA-Bus betrieben, kann ein 1:1 Y-Adapter zur Aufteilung des Signals verwendet werden. Die Artikelnummer des 1:1 Y-Adapters ist i[n Tabelle 3-2](#page-7-1) aufgeführt. Da **anemoi** lediglich Daten auf der Tx-Leitung empfängt, aber nicht sendet, ist es nicht erforderlich, die Tx-Leitung von an **anemoi** zu trennen, um zu vermeiden, dass mehrere Geräte auf der gleichen Leitung senden.
- Stellen Sie sicher, dass der NMEA-Satz "GPRMC" (Standard-Navigationsdaten) in der Ausgabe des Quellgeräts enthalten ist. In den meisten Fällen ist keine aktive Maßnahme erforderlich, um das Senden dieses Satzes sicherzustellen, da es sich um den fundamentalsten Inhalt des NMEA-Protokolls handelt.
- Die Baudrate des RS-232-NMEA-Datenstroms muss eine der folgenden sein: 9600, 19200, 38400, 57600, 115200 bps. Wenn dies der Fall ist, stellt sich **anemoi** automatisch auf die richtige Baudrate ein.
- Es sollten nicht mehr als zwei Empfänger an einer RS-232 NMEA Quelle angeschlossen werden.

Die erweiterte Pin-Belegung des RJ45-GPS-NMEA-Anschlusses ist in [Tabelle 5-3](#page-17-0) dargestellt. Die Nummerierung der Pins ist in [Abbildung 5-3](#page-17-1) zu sehen. Der Anschluss kann wahlweise über ein RJ45 Kabel oder über ein RJ12 (6P/6C) Kabel erfolgen.

| Pin Number      | <b>Signal Name</b> | <b>Function</b>             |
|-----------------|--------------------|-----------------------------|
| 1               |                    | nicht verbinden             |
| $\overline{2}$  |                    | nicht verbinden             |
| $\overline{3}$  |                    | nicht verbinden             |
| $\overline{4}$  |                    | nicht verbinden             |
| 5               | NMEA DATA RX       | NMEA anemoi RX Datenleitung |
| $6\phantom{1}6$ |                    | nicht verbinden             |
| 7               | NMEA GND           | <b>NMEA Masse</b>           |
| 8               | NMEA GND           | <b>NMEA Masse</b>           |

**Tabelle 5-3: Pin-Belegung GPS-NMEA**

<span id="page-17-1"></span><span id="page-17-0"></span>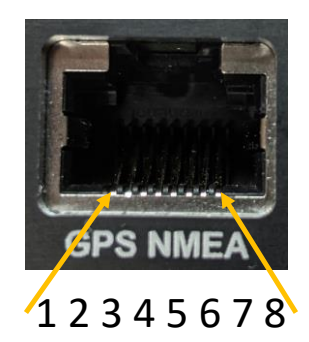

**Abbildung 5-3: Pin-Belegung GPS-NMEA**

#### <span id="page-18-0"></span>**5.3** POWER Anschluss

Die Sensoreinheit verwendet einen Standard D-Sub 9 Stecker. Pin 1 wird mit +12 VDC versorgt, Pin 5 ist Masse. Das **anemoi** verfügt über keinen internen Einschalter. Die Absicherung der Stromleitung (Pin 1, 12 VDC) muss entweder über einen 1,0 A Sicherungsautomaten oder über eine 1,0 A Schmelzsicherung in Verbindung mit einem Kippschalter erfolgen. Die Artikelnummer des Sicherungsautomaten ist in [Tabelle 3-2](#page-7-1) aufgeführt. Das **anemoi** wird mit einem vorverkabelten Set geliefert, das zwei Stromkabel und den Temperatursensor enthält.

Die erweiterte Pin-Belegung ist in [Tabelle 5-4](#page-18-1) dargestellt. Die Nummerierung der Pins ist in [Abbildung](#page-18-2)  [5-4](#page-18-2) zu sehen. Die Nummerierung der Pins bezieht sich auf den D-Sub Standard und nicht auf die geräteseitig aufgedruckten Zahlen des D-Sub Steckers.

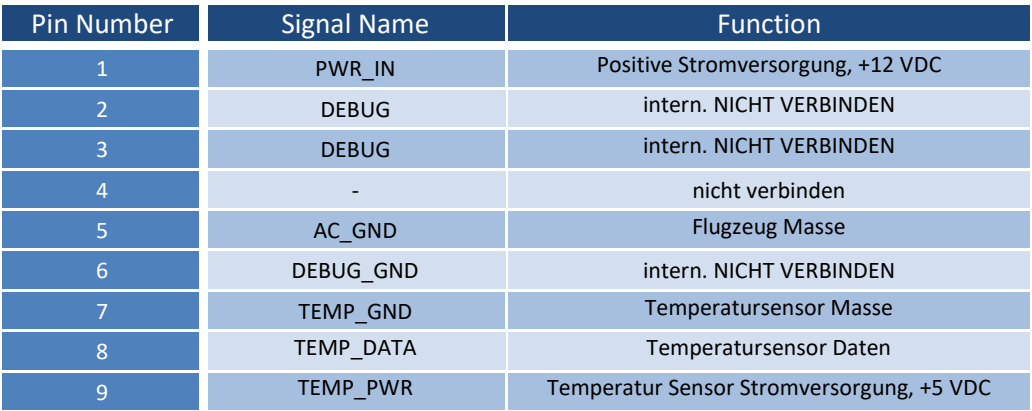

<span id="page-18-1"></span>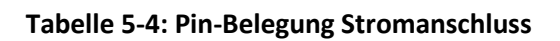

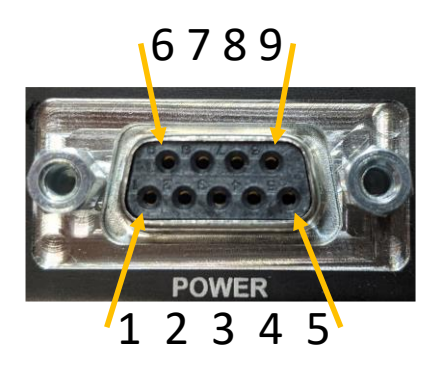

<span id="page-18-2"></span>**Abbildung 5-4: Pin-Belegung Stromanschluss (D-Sub Standard)**

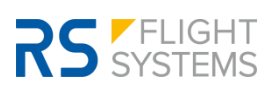

#### <span id="page-19-0"></span>**5.4** GPS Empfänger Anschluss

Der **anemoi** GPS-Empfänger hat einen Gegenstecker für den GPS-Anschluss. Die Artikelnummer des Empfängers ist in [Tabelle 3-2](#page-7-1) aufgeführt. Der **anemoi** GPS-Empfänger kann verwendet werden, wenn im Flugzeug keine NMEA-Quelle verfügbar ist. Wenn der GPS Empfänger angeschlossen ist, darf der GPS NMEA Anschluss des **anemoi** nicht verwendet werden. Der GPS Empfänger ist als optionales Zubehör verfügbar und nicht im Standardset enthalten.

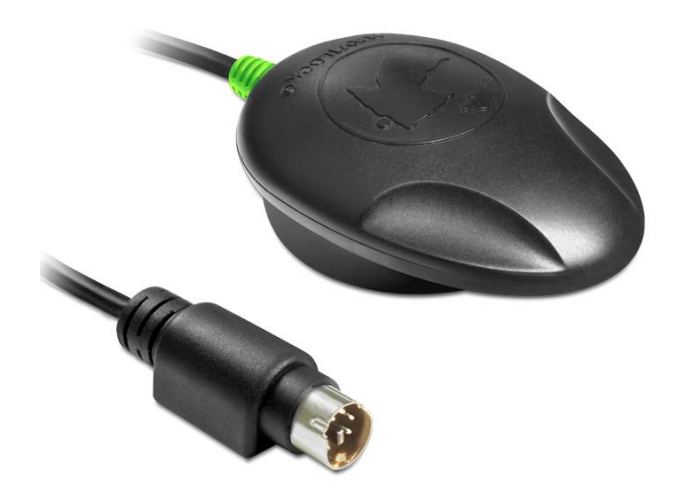

**Abbildung 5-5: GPS Empfänger**

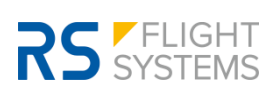

#### <span id="page-20-0"></span>**5.5** Anschlussplan

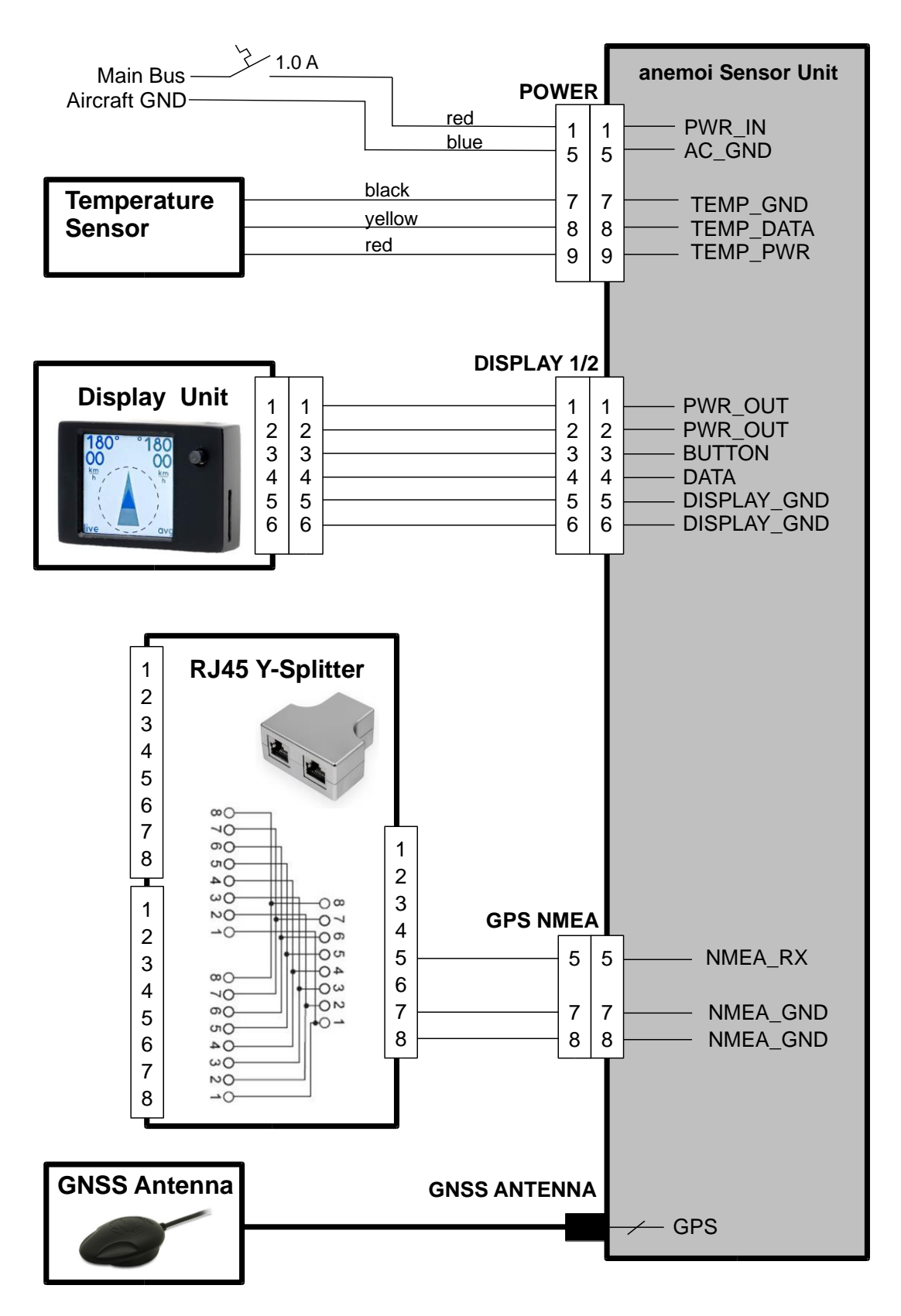

**Abbildung 5-6: Anschlussplan**

## <span id="page-21-0"></span>6. Bedienung

In diesem Kapitel wird die Bedienung des **anemoi** beschrieben.

#### <span id="page-21-1"></span>**6.1** Start

Das **anemoi** startet, sobald die erforderliche Versorgungsspannung anliegt. Der anschließende Startbildschirm wird für zwei Sekunden angezeigt. Der Startbildschirm ist in [Abbildung 6-1](#page-21-3) dargestellt. Der Startbildschirm gibt Auskunft über die aktuelle Softwareversion. Im Hintergrund werden interne Testroutinen durchgeführt, um die korrekte Funktion aller elektronischen Komponenten und Sensoren (TMP, GPS, PRS, IMU) sicherzustellen. Die Farbe (grün/gelb/rot), siehe [Tabelle 6-1](#page-21-4) zur Erklärung, zeigt den Zustand des jeweiligen Sensors an.

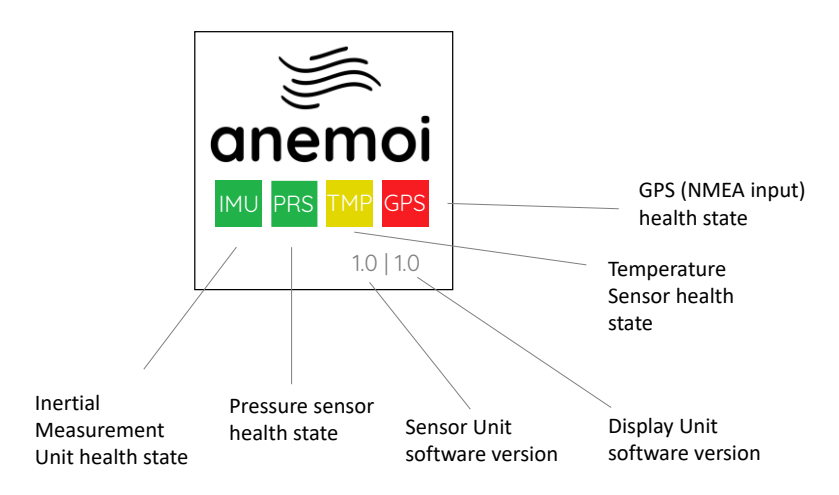

**Abbildung 6-1: Startbildschirm**

<span id="page-21-3"></span>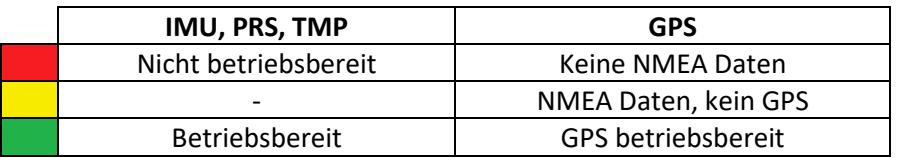

#### **Tabelle 6-1: Zustand der Sensoren bei Systemstart**

#### <span id="page-21-4"></span><span id="page-21-2"></span>**6.2** Display Seiten

Nach Abschluss des Startvorgangs ist auf dem Display eine der drei **anemoi** Anzeigen zu sehen. Die Drucktaste (kurz drücken und loslassen) kann verwendet werden, um zwischen den drei verfügbaren Seiten zu wechseln: Wind-Anzeige, AHRS-Anzeige und Daten-Anzeige.

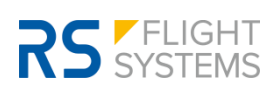

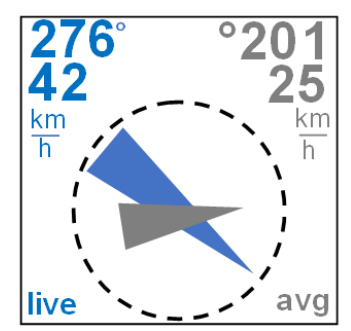

<span id="page-22-3"></span>**Abbildung 6-2: Wind-Anzeige Abbildung 6-3: AHRS-Anzeige Abbildung 6-4: Daten-Anzeige** 

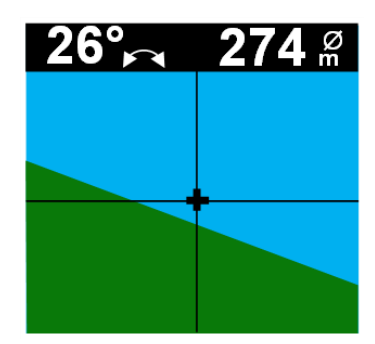

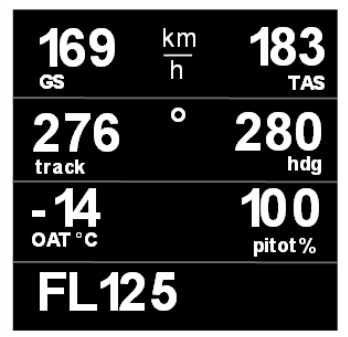

<span id="page-22-4"></span>

#### <span id="page-22-0"></span>Wind-Anzeige

Der blaue Pfeil auf der Wind-Anzeige symbolisiert den aktuellen Windvektor, der graue Pfeil den durchschnittlichen 3-Minuten-Windvektor. Die Windseite ist in [Abbildung 6-2](#page-22-3) dargestellt.

Der Windvektor wird immer "vertikal nach oben" angezeigt, was bedeutet, dass er auf die physikalische Welt außerhalb des Cockpits ausgerichtet ist. Die Vektoren zeigen in die Richtung, in die der Wind weht. Die durch die Zahlen angegebene Windrichtung ist definiert als die Richtung, aus der der Wind kommt (Definition nach Luftfahrtnorm).

#### <span id="page-22-1"></span>AHRS-Anzeige

Die AHRS-Anzeige zeigt den aktuellen Querneigungswinkel des Flugzeugs in Grad auf der linken Seite, sowie den Kreisdurchmesser der aktuellen Flugbahn auf der rechten Seite an. Die AHRS-Anzeige ist in [Abbildung 6-3](#page-22-4) zu sehen.

#### <span id="page-22-2"></span>Daten-Anzeige

Die Datenseite enthält sieben Felder mit Flugdaten:

- Wahre Fluggeschwindigkeit (TAS) in km/h
- Geschwindigkeit über Grund (GS) in km/h
- Kurs über Grund (track) und Steuerkurs (hdg) in Grad
- Außenlufttemperatur (OAT) in Grad Celsius
- Pitot-Druckkalibrierung, berechnet durch den Kalman-Filter
- Flugfläche (FL)

Hinweis: In der Display Software Version 2.x werden Imperial Einheiten anstelle der metrischen Einheiten verwendet.

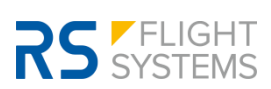

#### <span id="page-23-0"></span>**6.3** Am Boden

Wenn sich das Flugzeug am Boden befindet, gibt die Wind-Anzeige eine Windrichtung von 180 ° mit 0 km/h an. Die AHRS-Anzeige gibt die Ausrichtung des Flugzeugs in Nick- und Rollrichtung wieder, was zur Überprüfung der korrekten Montagewinkel der Sensoreinheit in Nick- und Rollrichtung verwendet werden kann. Die Daten-Anzeige gibt die am Boden verfügbaren Daten an.

Steuerkursdaten sind am Boden nicht verfügbar und werden als "-- " angezeigt.

Wenn die eingehenden NMEA-Daten kein GPS liefern (z. B. wenn sich das Flugzeug in einem Hangar befindet oder wenn die NMEA-Quelle nach dem Start noch kein GPS gefunden hat), werden GS und Track als "- -" angezeigt. Wenn GPS am Boden verfügbar ist, werden korrekte Werte für GS und track angezeigt.

#### <span id="page-23-1"></span>**6.4** Betrieb während des Fluges

Basierend auf GS und dem Staudruck schaltet **anemoi** automatisch auf den Betrieb im Flug um. Das System kann jedoch auch erst im Flug gebootet werden.

#### <span id="page-23-2"></span>Verwendung von anemoi Daten

Die von **anemoi** gelieferten Daten und Hinweise dürfen nur als zusätzliches Hilfsmittel zur Situationswahrnehmung im Flug verwendet werden. Sicherheitskritische Entscheidungen dürfen niemals auf der Grundlage der von **anemoi** gelieferten Informationen getroffen werden. Das AHRS-System darf niemals dazu verwendet werden, absichtlich außerhalb der VFR-Bedingungen zu fliegen und ist ausschließlich als zusätzliche Hilfe für den Sichtflug innerhalb der gesetzlichen Sichtflugbedingungen zu verwenden.

#### <span id="page-23-3"></span>Datenauswertung und Zuverlässigkeit

Die folgenden Beispiele zeigen, wie **anemoi** zur Verbesserung des Situationsbewusstseins unter verschiedenen Segelflugbedingungen eingesetzt werden kann:

- Beim Anflug auf einen Bergrücken kann die **anemoi** Windanzeige die Beurteilung der zu erwartenden Auf-, Abwind- und Turbulenzbedingungen in der Nähe des Geländes erheblich verbessern und die Wahl des anzufliegenden Bergrückens auf der Suche nach einem Aufwind erleichtern. In gebirgigem Gelände mit Hangaufwind oder aktivem Talwind können Tiefphasen und Außenlandungen in vielen Fällen durch genaue Kenntnis der aktuellen Windverhältnisse vermieden werden.
- Beim Fliegen in der Thermik hat der Wind in niedrigen und mittleren Höhen normalerweise eine Tendenz zum Aufwindkern. Aus der Differenz zwischen aktuellem und durchschnittlichem Wind lässt sich die Richtung ableiten, in der ein stärkerer Aufwind bzw. ein geringeres Sinken zu erwarten ist.

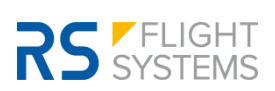

- Beim Thermikkreisen und beim Fliegen in Rotorbedingungen unterhalb von Wellen nimmt die Windgeschwindigkeit immer in der Nähe des Zentrums starker Aufwinde ab, wo sich Strömungen aus verschiedenen Richtungen an einer Stelle vereinigen. Dieser Effekt kann genutzt werden, um zu erkennen, ob sich das Flugzeug bereits im Zentrum des Aufwindes befindet (erkennbar an einem deutlichen Minimum der Windgeschwindigkeit) oder möglicherweise nicht.
- Bei der Beobachtung des durchschnittlichen Windes über längere Flugdauern können Trends Veränderungen im Gesamtbild der Wettersituation aufzeigen.
- Unmittelbar nach dem Start und in der Platzrunde beim Landeanflug bietet ein kurzer Blick auf den Live-Windvektor dem Piloten eine wertvolle Hilfe bei der sicheren Planung von einfachen Standardanflügen bis hin zu komplexen Startabbruch-Szenarien.

Aufgrund physikalischer Beschränkungen schwanken die Qualität und Zuverlässigkeit des angezeigten Windvektors je nach Flugphase geringfügig.

Direkt nach dem Start: Der Live-Wind ist sehr zuverlässig, da die Abflugrolle der Trägheitsmessplattform eine ideale Gelegenheit zur perfekten Ausrichtung gegeben hat.

Normales Segelflugmanöver mit gelegentlichen Kursänderungen (10 ° oder mehr) oder Geschwindigkeitsänderungen (20 km/h oder mehr) alle 2-4 Minuten: Live-Wind ist für die Entscheidungsfindung zuverlässig, da die gelegentlichen leichten Änderungen des Flugzustands die IMU permanent ausgerichtet halten können.

Kreisen: Live-Wind ist nahezu 100 % zuverlässig. Das ist das Ideal Szenario, da die IMU kontinuierlich ausgerichtet wird.

Mid-Flight Einschalten oder Neustart: Der Live-Wind stellt zunächst nur die Gegen-/ Rückenwindkomponente korrekt dar. Sobald eine volle Kurve oder 3-4 Kursänderungen von 30 ° oder mehr geflogen wurden, wird die IMU erneut ausgerichtet, um den vollen Windvektor korrekt zu erfassen.

Nach einem langen, gleichmäßigen, unbeschleunigten Geradeausflug in ruhiger Luft (20 km oder mehr): Live-Wind ist nicht mehr ganz zuverlässig, da die Fehler, die sich langsam in der IMU aufbauen, nicht mehr vollständig von Änderungen des Windvektors unterschieden werden können. Im Zweifelsfall, z. B. vor dem Anfliegen eines neuen Bergrückens nach einem sehr langen ruhigen Gleitflug, wird empfohlen, 3-4 Kursänderungen von 10 ° oder mehr zu fliegen, damit sich die IMU neu ausrichten kann. Der Live-Wind wird sofort aktualisiert und zeigt den richtigen Windvektor an. Beachten Sie, dass solche kleinen Manöver normalerweise unbewusst regelmäßig (alle paar Minuten, was völlig ausreichend ist) von Segelfliegern durchgeführt werden, die versuchen, die beste Energielinie zu finden, selbst bei langen Gleitflügen.

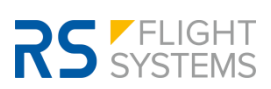

#### <span id="page-25-0"></span>**6.5** Einstellungsmenü

Hält man die Drucktaste auf einer der drei Anzeigeseiten zwei Sekunden lang gedrückt, öffnet sich das Einstellungsmenü (siehe [Abbildung 6-5\)](#page-25-2). Durch Drücken der Drucktaste kann man durch das Menü navigieren, durch Halten der Drucktaste werden die jeweiligen Einstellungsvorgänge gestartet.

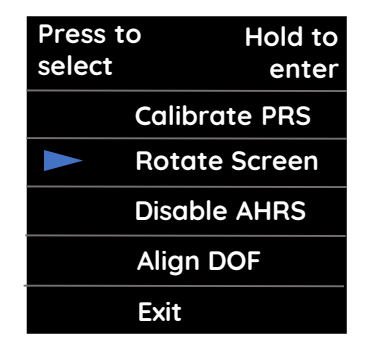

**Abbildung 6-5: Einstellungsmenü**

#### <span id="page-25-2"></span><span id="page-25-1"></span>Calibrate PRS

Der **anemoi** Staudrucksensor muss mindestens einmal nach der Installation des Geräts kalibriert werden. Die Kalibrierung muss in einem Innenraum (z. B. Hangar) erfolgen. Um eine eventuelle Langzeitdrift des Differenzdrucksensors zu kompensieren, sollte eine neue Kalibrierung durchgeführt werden, wenn die TAS-Anzeige bei Windstille am Boden 20 km/h überschreitet.

Es ist zu beachten, dass bei niedrigen Geschwindigkeiten (d. h. am Boden) bereits sehr kleine Messabweichungen signifikante TAS-Werte verursachen können, während solche Fehler bei höheren Geschwindigkeiten (z.B. im Flug) geringer werden. Darüber hinaus werden die Fehler der Fluggeschwindigkeitsmessung im Flug durch den **anemoi** Algorithmus kalibriert. Daher können Anzeigen von < 20 km/h am Boden bei Windstille ignoriert werden. Die Druck-Kalibrierungsanzeige (Calibrate PRS) ist in [Abbildung 6-6\)](#page-25-3) zu sehen.

<span id="page-25-3"></span>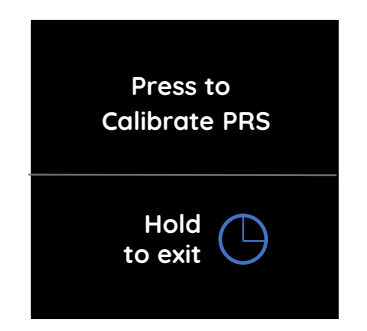

**Abbildung 6-6: Druck-Kalibrierungsanzeige**

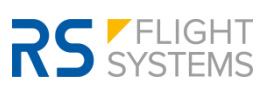

#### <span id="page-26-0"></span>Rotate Screen

Der Bildschirm der Anzeigeeinheit kann in 90 °-Schritten gedreht werden. Die Anzeige zur Rotation des Bildschirms (Rotate Screen) ist in [Abbildung 6-7](#page-26-2) zu sehen.

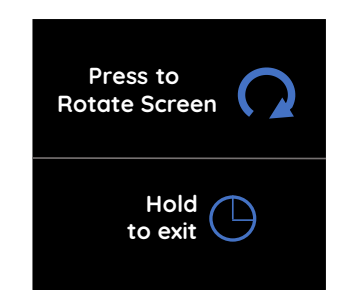

#### **Abbildung 6-7: Anzeige zur Rotation des Bildschirms**

#### <span id="page-26-2"></span><span id="page-26-1"></span>Disable AHRS

Die AHRS-Anzeige kann manuell deaktiviert werden (z. B. für Wettbewerbe). Die Dauer, für die das AHRS nicht verfügbar ist, kann in Tagen gewählt werden, mit einem Maximum von 30 aufeinanderfolgenden Tagen. Wenn eine Dauer von 0 Tagen gewählt wird, wird das System nicht gesperrt. Eine Dauer von 1 Tag bedeutet, dass das System für den Rest des aktuellen Tages gesperrt ist und erst am nächsten oder übernächsten Tag wieder freigegeben wird (usw.).

Nach der Auswahl einer Dauer [\(Abbildung 6-8\)](#page-27-4) und der Bestätigung [\(Abbildung 6-9\)](#page-27-5) wird das AHRS für die gewählte Zeitdauer gesperrt. Beachten Sie, dass zum Sperren des AHRS ein GPS-Signal erforderlich ist, da die Zeit- und Datumsinformationen über NMEA übertragen werden. Wenn kein GPS-Signal verfügbar ist, wird das System nicht gesperrt und eine Fehlermeldung wird angezeigt.

Nachdem das System gesperrt wurde, wird statt der AHRS-Anzeige (Abbildung 6 3) nun eine gesperrte Seite [\(Abbildung 6-10\)](#page-27-6) wiedergegeben. Das oben auf der Seite angegebene Datum ist der erste Tag, an dem das AHRS wieder verfügbar sein wird.

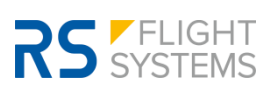

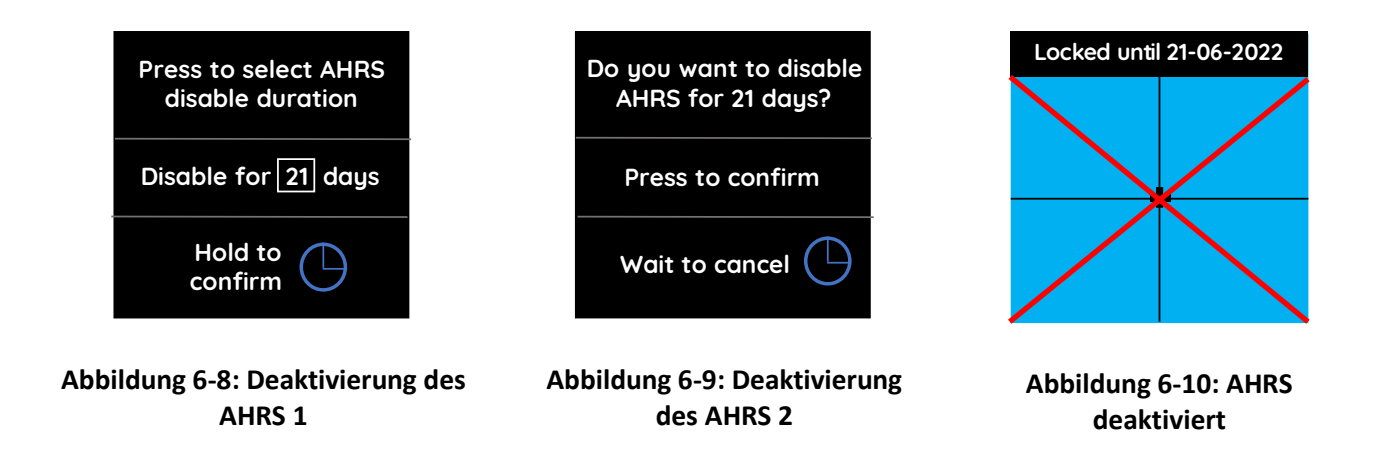

#### <span id="page-27-5"></span><span id="page-27-4"></span><span id="page-27-0"></span>Align DOF

Standardmäßig zeigt Richtung A in die Flugrichtung (DOF). Wenn die Sensoreinheit in einer der drei anderen Richtungen (z. B. B/C/D) installiert ist, muss dies im Menü eingestellt werden.

Um die Flugrichtung einzustellen, öffnen Sie die Option "Align DOF", wählen die korrekte Ausrichtung und halten anschließend die Taste zur Bestätigung gedrückt. Die "Align DOF" Seite ist i[n Abbildung 6-11](#page-27-7) dargestellt.

<span id="page-27-6"></span>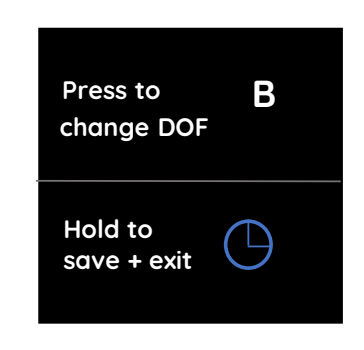

**Abbildung 6-11: Ausrichten der anemoi Sensor Unit**

#### <span id="page-27-7"></span><span id="page-27-1"></span>Exit

Wenn Sie die Drucktaste gedrückt halten, verlassen Sie das Einstellungsmenü und starten das **anemoi** mit dem Startbildschirm neu (siehe [Abbildung 6-1\)](#page-21-3). Danach ist die Wind-Anzeige zu sehen.

#### <span id="page-27-2"></span>**6.6** Fehler

#### <span id="page-27-3"></span>Sensorfehler

Sobald ein Fehler in einem der vier Sensoren (GPS, IMU, PRS, TMP) auftritt, schaltet **anemoi** auf den Startbildschirm. Der fehlerhafte Sensor wird mit einer roten Farbe hervorgehoben. In [Abbildung 6-12](#page-28-1) wird beispielhaft ein GPS-Fehler angezeigt, der aufgrund eines fehlenden Satellitensignalempfangs aufgetreten ist. In [Tabelle 6-2](#page-28-2) sind die verschiedenen Zustände bei einem Neustart nach einem Fehler

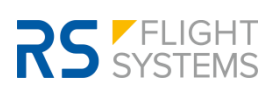

aufgelistet. Wenn für mehr als 10 s keine validen GPS-Daten empfangen werden, wird dies als Sensorfehler gewertet. Ein häufiges Umschalten des **anemoi** in den Startbildschirm mit gleichzeitig rotem GPS-Feld ist ein Indikator für unzureichenden GPS Empfang. Die Einbauposition der Antenne des GPS Empfängers sollte überprüft werden.

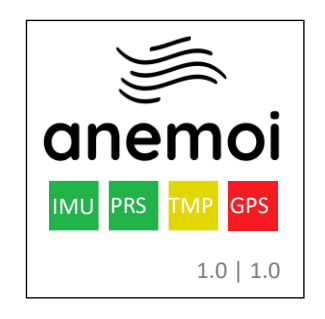

#### **Abbildung 6-12: Startbildschirm mit GPS Fehler**

<span id="page-28-1"></span>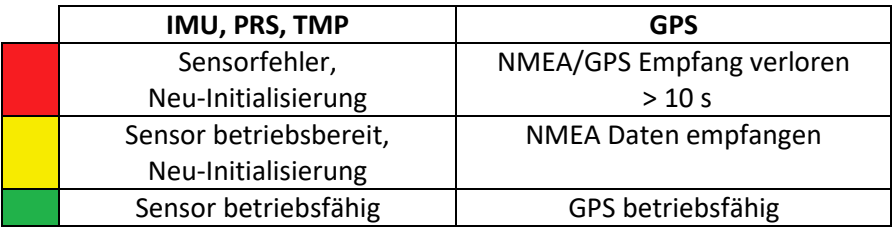

#### **Tabelle 6-2: Zustand der Sensoren bei Systemneustart nach einem Fehler**

#### <span id="page-28-2"></span><span id="page-28-0"></span>-no data-

Dies wird angezeigt, wenn keine Kommunikation zwischen Sensor und Anzeigeeinheit besteht. Es liegt eine Störung an einem der beiden Enden vor. Ein Neustart sollte das Problem lösen, es sei denn, es liegt ein Defekt an einem der Geräte vor. Vergewissern Sie sich auch, dass beide Geräte richtig angeschlossen sind.

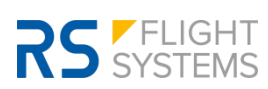

#### <span id="page-29-0"></span>**6.7** Firmware-/ Software-Update

Das **anemoi** ermöglicht das einfache Einspielen von Software-Updates über die microSD-Schnittstelle. Die Software wird in komprimierten .zip-Dateien mit folgendem Aufbau geliefert:

#### *fw\_anemoi\_sensor\_v1.0.zip* -> *sensor.bin fw\_anemoi\_display\_v1.0.zip* -> *display.bin*

Die binären Software-Upgrade-Dateien (.bin) müssen auf eine microSD-Karte kopiert werden. Die microSD-Karte muss anschließend in den microSD-Steckplatz eingesetzt werden.

Um die Sensor Unit zu aktualisieren, muss die microSD-Karte mit der Datei sensor.bin in die Sensoreinheit eingelegt werden. Zur Aktualisierung der Display Unit muss die microSD-Karte mit der Datei display.bin in die Display-Einheit eingelegt werden.

Die Binärdatei wird vom **anemoi** erkannt, wenn die Stromversorgung eingeschaltet wird. Anschließend fährt das Gerät hoch. Wenn eine Update-Datei erkannt wird, wird der Inhalt automatisch in den Flash-Speicher programmiert und das Gerät startet mit der neuen Software. Nach erfolgreichem Firmware-Update wird die Binärdatei von der microSD-Karte gelöscht. Wenn Sie ein weiteres Firmware-Update durchführen möchten, müssen Sie das gleiche Verfahren wie oben beschrieben befolgen.

Bitte beachten Sie jeden Schritt vor dem Flash-Vorgang.

- Verwenden Sie eine microSD-Karte mit max. 32 GB
- Achten Sie darauf, die microSD-Karte im FAT32-Format zu formatieren (exFAT/NTFS wird nicht unterstützt!)
- Stellen Sie sicher, dass die microSD-Karte unbeschrieben ist
- Laden Sie die neueste Firmware von der **anemoi** Website herunter [\(https://www.fly](https://www.fly-anemoi.com/pages/downloads)[anemoi.com/pages/downloads](https://www.fly-anemoi.com/pages/downloads) )
- Benennen Sie die Firmware-Datei nicht um

Flash-Vorgang der Sensor Unit:

- Schalten Sie die **anemoi** Sensor Unit aus
- Kopieren Sie die heruntergeladene Binärdatei: sensor.bin in das Hauptverzeichnis der microSD-Karte
- Stecken Sie die microSD-Karte in die Sensor Unit
- Schalten Sie die **anemoi** Sensor Unit ein

Flash-Vorgang der Display Unit:

- Schalten Sie die **anemoi** Sensor Unit aus
- Kopieren Sie die heruntergeladene Binärdatei: display.bin in das Hauptverzeichnis der microSD-Karte
- Stecken Sie die microSD-Karte in die Display Unit
- Schalten Sie die **anemoi** Sensor Unit ein

Die neue Firmware-Version wird auf dem Startbildschirm, sieh[e Abbildung 6-1,](#page-21-3) angezeigt.

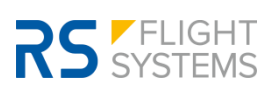

## <span id="page-30-0"></span>7. Abkürzungen und Begriffe

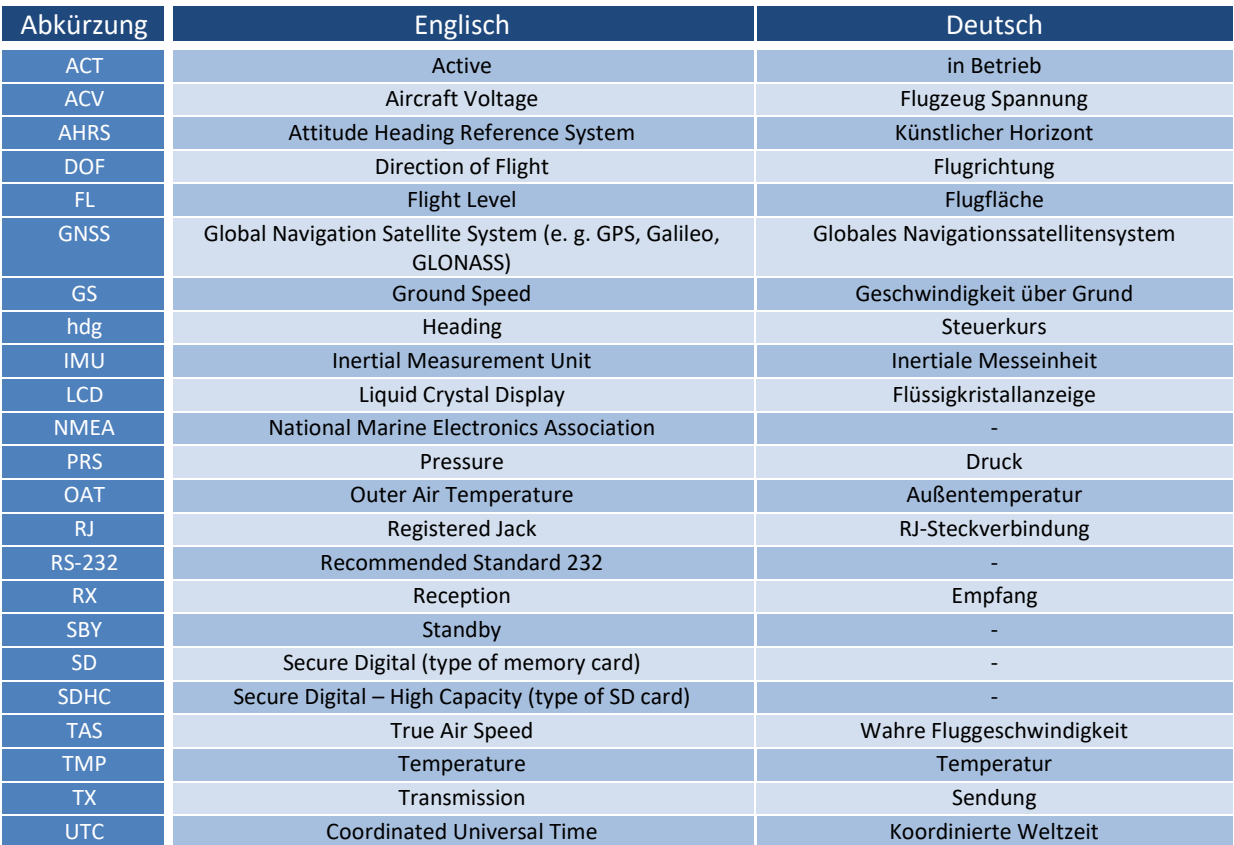

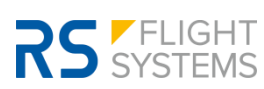

# RS SYSTEMS

RS Flight Systems GmbH

Oberer Lüßbach 29-31

82335 Berg | Germany

anemoi@rs-flightsystems.com

www.rs-flightsystems.com

**anemoi** | Version: 1.06d

© Copyright 2023 RS Flight Systems GmbH